## **Como verificar as faturas em aberto**

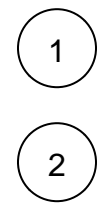

Acesse o seu painel de cliente [CORE:](https://core.hostdime.com.br/)

Selecione a opção "**Financeiro"** > "**Ver faturas Abertas**" e selecione a fatura que deseja:

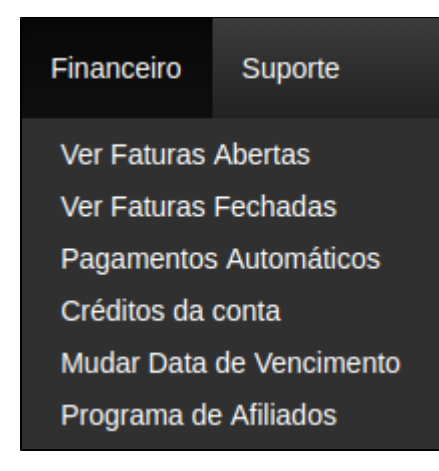

3

Na fatura, basta que siga com o pagamento utilizando um dos meios disponibilizados

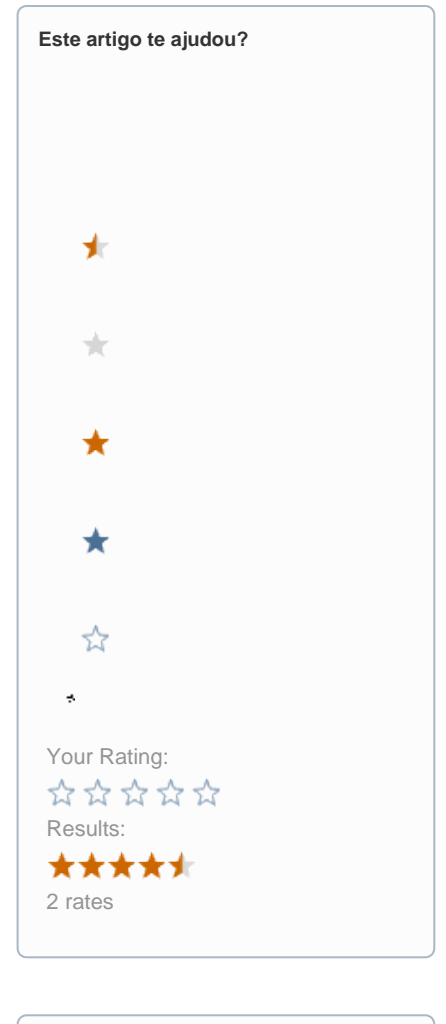

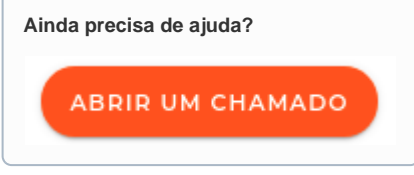